# **Getting Started**

- Open a web browser
  - https://64.59.233.234/phpmyadmin

- Open two ssh sessions to 64.59.233.234
  - Putty on Windows

#### Database web interface

- At least 4 Web pages
  - at least one that allows (some) users to insert data
  - at least three predefined queries
    - click a button/link and run an existing query
  - at least three flexible/free form queries
    - allow the user to choose options

### Advanced SQL

Oct 28, 2009

http://dev.mysql.com/doc/refman/5.1/en/index.html

# phpMyAdmin

https://64.59.233.234/phpmyadmin/

Only available from on campus

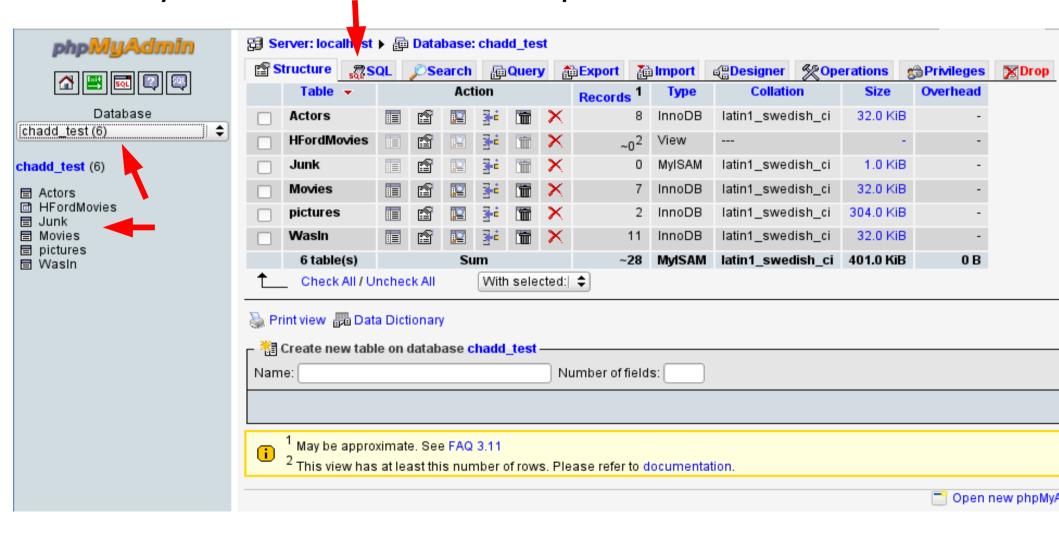

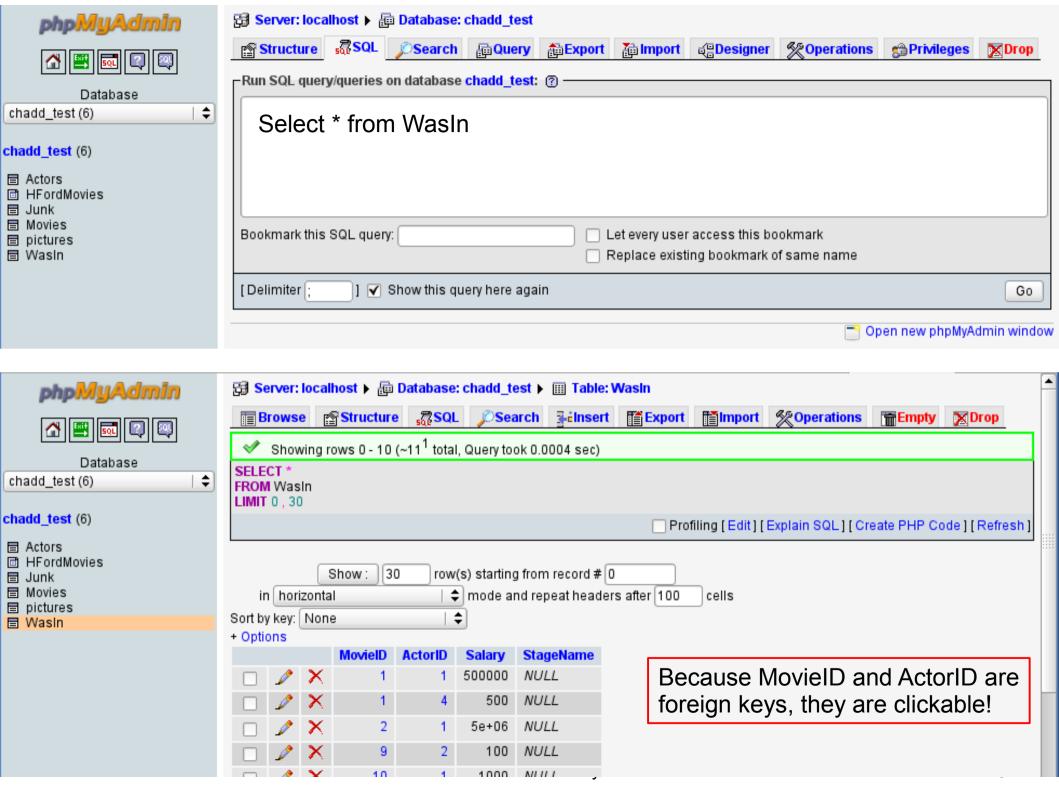

## Text matching

SELECT \*

FROM Actors

WHERE LastName LIKE 'M%'

% is a wild card character

SELECT \*

FROM Actors

WHERE FirstName LIKE '%0%'

#### **Control Flow**

```
IF( condition, trueValue, falseValue)
```

```
SELECT ActorID, IF( salary>1000, 1, 0)
FROM WasIn;
```

```
IFNULL(Value, returnIfValueIsNULL)
```

```
SELECT ActorID, IFNULL(StageName, "NONAME")
FROM WasIn;
```

There is also a case (switch) statement

#### **GROUP BY and HAVING**

- Allows SQL to filter on calculated/aggregate values
- Similar to WHERE
- must be last

```
SELECT ActorID, avg(salary) as AvgSalary
FROM WasIn
WHERE salary > 0
GROUP BY ActorID
HAVING AvgSalary > 10000;
```

## Bulk Load / Backup a table

```
SELECT *
FROM Actors
INTO OUTFILE '/tmp/Actors_PUNetID.txt';
```

The file path must be WORLD WRITEABLE

```
LOAD DATA INFILE '/tmp/Actors_PUNetID.txt'
INTO TABLE Actors2;
```

- Actors2 must already exist
- File needs to be tab-delimited
- Can optionally be comma-delimited

## Backup Your Database!

@db:~> mysqldump PUNetID\_BigProject -u PUNetID -p -S
/opt/lampp/var/mysql/mysql.sock > backup\_BigProject.sql

Database Name How to connect to MySQL Output file

To see what this file looks like:

@db:~> cat backup\_BigProject.sql | less

Copy to Zeus for safe keeping!

@db:~> scp backup\_BigProject.sql PUNetID@zeus:

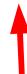

Don't forget the colon!

# **Blob: Binary Data**

#### BLOB

 Binary data can be images, sounds, video, OpenOffice documents, executable files, etc.

#### TEXT

Long chunk of text

| DataType                  | Max Size (Bytes)       |
|---------------------------|------------------------|
| TINYBLOB,<br>TINYTEXT     | <b>2</b> <sup>8</sup>  |
| BLOB, TEXT                | <b>2</b> <sup>16</sup> |
| MEDIUMBLOB,<br>MEDIUMTEXT | 2 <sup>24</sup>        |
| LONGBLOB,<br>LONGTEXT     | <b>2</b> <sup>32</sup> |

### **Binary Data**

```
CREATE TABLE pictures (
    PicID int(11) NOT NULL auto_increment,
    image mediumblob NOT NULL,
    type varchar(255) NOT NULL,
    PRIMARY KEY (`PicID`)) ENGINE=InnoDB;
```

For binary data, we need to track the type of data we have stored.

For data to display on the web, store the MIME type

Multipurpose Internet Mail Extensions

```
image/gif image/png
```

# **INSERT Binary Data**

```
INSERT INTO pictures (PicID, image, type)
VALUES (null,
LOAD_FILE('/home/chadd/image.png'),
"mime/png");
```

- From the command line you must specify the entire path to the file
- The file must be world readable

```
chadd@db:~> chmod o+r image.png
chadd@db:~> ls /home/chadd/image.png
-rw-r--r-- /home/chadd/image.png
```

### **Practice**

- Find all agents whose **maximum down payment** for a sale they have been involved with is greater than 10% of the **maximum total price** for a sale they have been involved with.
- List all Movie titles. For each movie, display the MovieID if Harrison Ford is in it and "Not A HF Movie" otherwise. The column headers should be as shown.

| Title                                         | HFOrNot        |
|-----------------------------------------------|----------------|
| Star Wars                                     | 1              |
| Indiana Jones and the Raiders of the Lost Ark | 2              |
| Plan 9 From Outer Space                       | Not a HF Movie |
| American Graffiti                             | 10             |
| The Good, the Bad, and the Ugly               | Not a HF Movie |
| The Fugitive                                  | 12             |
| Clear and Present Danger                      | 13             |

#### **Practice**

 Display each movie title and the string "Before I was Born" or "After I was born" to show if the movie was released before or after the day you were born. The column headers should be as shown.

| Title                                         | BornBeforeOrAfter |
|-----------------------------------------------|-------------------|
| Star Wars                                     | After I was born  |
| Indiana Jones and the Raiders of the Lost Ark | After I was born  |
| Plan 9 From Outer Space                       | Before I was born |
| American Graffiti                             | Before I was born |
| The Good, the Bad, and the Ugly               | Before I was born |
| The Fugitive                                  | After I was born  |
| Clear and Present Danger                      | After I was born  |

### **Practice**

- Display all ZoneTypes that are listed for 3 or more Parcels
- Display all Parcels whose asking price is above the average asking price
- Find each Parcel that is on a Street
- Backup your Movie database and copy it to Zeus!